## T4 WCMS

# Advanced Editor

Basic

Advanced

**Quality Owner** 

# **Agenda**

- Welcome, introductions and today's goals
- Review from basic editor class
- Using additional T4 content types and functionality

### < short break >

- Introduce lab
- Start lab
- More T4 content types and functionality
- Finish lab

# Welcome, introductions and today's goals

# **About Lynne**

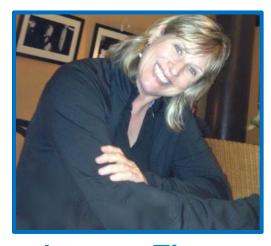

Lynne Figg

- Now: IT Collaboration Team Member Started October 2015
- **B4:** Web/SharePoint work @ Scott County and Normandale College
- Trainer: HTC, Anoka Tech, ATC
- Member: MnSPUG, UXPA, Nat'l Gov't Web Professionals
- Work hobby: web content strategy
- Personal hobby: riding motorcycle

# **About Tamara**

Hide. Use for 2020 newbie trainings

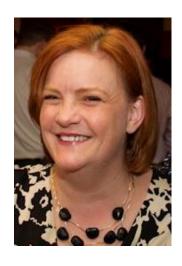

Tamara Bredemus

- Now: IT Collaboration Team Director
   Started October 2014
- **B4:** SharePoint consultant
- Trainer/Speaker: Mindsharp
- Member: Twin Cities SharePoint User Group
- Work hobby: Not meetings
- Personal hobby: Improv

# **About you?**

Department? What web work will you do? Hobbies?

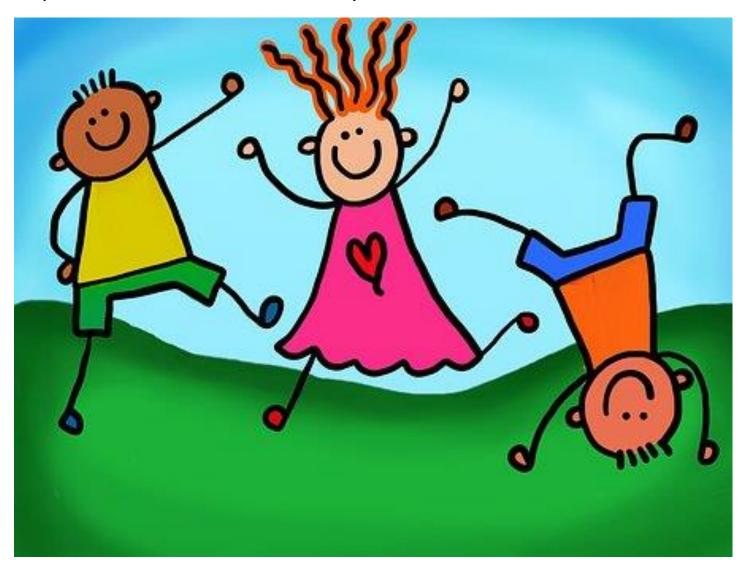

# What we are covering

- Use Edit Content view to edit an existing section (page)
- Work with more content types
- Work with more page templates
- Additional functionality
- Use resources in T4 for help

# What we are not covering

- Writing for the web and content strategy guidelines
- How to use Direct Edit covered in Basic class
- Every content type and page template
- Quality Owner responsibilities
- Specific content maintenance for your content

# **Brief Review**

# Write for the web

- Use active voice. Professional friendly
- Use plain language
- Avoid jargon. Spell out acronyms 1<sup>st</sup> time used
- Avoid big words. Use short sentences max 17 words
- Avoid <u>click here</u>. Avoid underlines
- Chunk content. Use bulleted lists
- Follow accessibility best practices
- Incorporate search engine optimization (SEO)
- And more . . .

# Our new public website

### Goals

- Consistent experience across all parts of the city.
- Better service for all with easy access to tasks and clearer information.
- Accessible. Devleop a WCAG 2.1 AA compliant site that is inclusive and accessible to more residents.
- Modern site that reflects the city and its people.
- **Strong digital presence** that delivers timely and relevant information.
- Improved search. Include filters on search listing pages.

# Our new public website

## **Topic Areas**

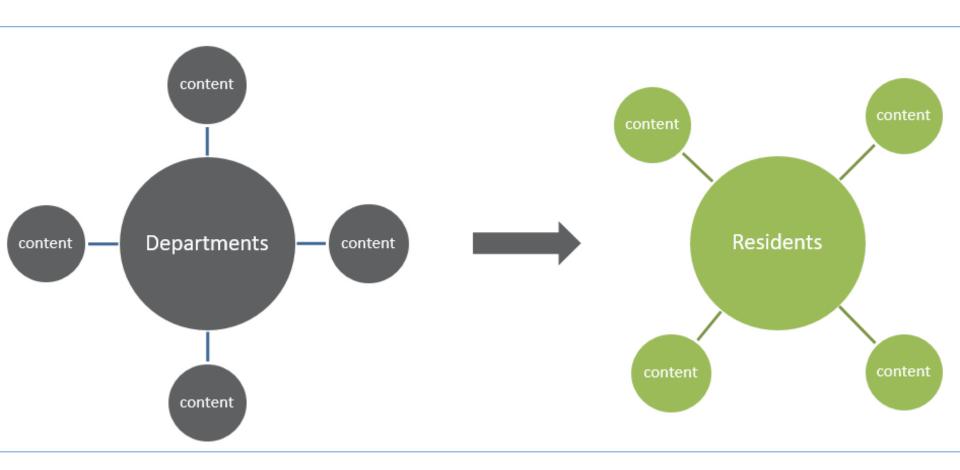

# Our new public website

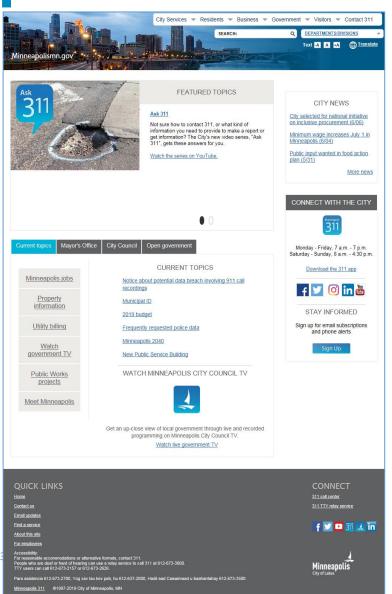

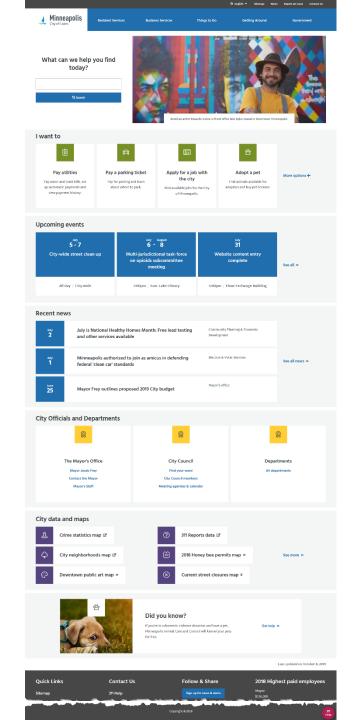

## **Brief Review**

# Our strategy

# Our content creation principles

- Write for accessibility and inclusion
- Be consistent
- Be concise, simple, and clear
- Use web writing best practices
- Communicate with empathy and purpose
- Be human-centered and data-driven
- Tell our story

## Resources

http://citytalk/web/wco

#### Website Project Work

Use the Website Project Dashboard for the 2018-2019 website project work:

http://citytalk/web/WebStandardsGuidelines

#### New public website standards and guidelines

Check back often. These documents will be changing frequently as we prepare for the new public website. Be sure to note the date in the footer of the document to ensure you are using the latest version.

Voice and Tone Quick Guide

Content Strategy & Guidelines

#### New public website training materials

Please note: These documents may change. Be sure to note the date in the footer of the document to ensure you are using the latest version.

Writing for the Web presentation

Page Template Detailed Guide

Web Page Template Worksheets

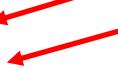

# **Transforming our content**

## **Page Templates**

| Core content                                                                                                    | City activities                                      | Special - use                                                                               |
|----------------------------------------------------------------------------------------------------|------------------------------------------------------|---------------------------------------------------------------------------------------------|
| <ul> <li>Topic Navigation</li> <li>Topic Detail</li> <li>101 Guide</li> <li>Article</li> <li>Gateway – PDF</li> <li>Gateway – Embed</li> <li>Gateway - Videos</li> </ul> | <ul><li>Program/Initiative</li><li>Project</li></ul> | <ul> <li>Dept/Division</li> <li>Neighborhood     Detail</li> <li>Report an issue</li> </ul> |

**Note:** Council and Ward pages – special use case

# Roles & responsibilities overview

### Editor

- T4 role: contributor
- Maintain public website content. Submit content for approval

### Quality Owner

- T4 role: moderator
- Ensure quality of public website content. Approve.

### Digital Services Team

- Communication/Outreach Quality Owners and Administrators
- Ensure overall quality of public website. Assist content folks

### Subject Matter Experts

- o T4 role: none. Provides content for the web
- Reviews published content for accuracy

#### **Launch Plan Phases**

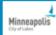

#### **Resident Services**

#### Phase 1

- Primary Property and Housing (Inspections, Permits)
- Primary Animals and Pets
- Primary Garbage,
   Recycling & Cleanup
- Primary Public Safety
- Primary Neighborhoods (landing page)
- Education (landing page)
- Resident Actions

#### Phase 2

- Supporting for above
- Articles for above
- Neighborhood Detail Pages
- Street Sweeping

#### **Business Services**

#### Phase 1

- Business Portal (landing page)
- Doing Business with the City
- Licenses & Permits

#### Phase 2

- · Supporting for above
- Article for above
- Planning & Zoning
- Business Assistance

#### Things to Do

#### Phase 1

- Primary Events (LIMS integration)
- Parks & Rec (landing page)

#### Phase 2

 Events (City-run Community)

#### Phase 3

- Attractions
- Public Art
- Visitor Resources

#### Site-wide

#### Phase 1

- News (City-wide, public facing)
- All resident actions
- General Contact/Media Contact
- Landing pages for priority external content (sites, portals)
- · Primary PDF Forms
- Accessibility Info
- About the new site

#### Phase 2

- Primary/Active PDFs
- Supporting PDF forms
- · Vital human translation
- Integrate external City sites
- News for Employees

#### Phase 3

- Supporting for above
- Articles for above

#### Getting Around

#### Phase 1

- Walking (landing page)
- Biking (landing page)
- Primary Public Transit (landing page)
- Primary Parking & Driving (landing page)
- Road Closures
- Snow Emergency

#### Phase 2

- Primary Walking
- Primary Biking
- Primary Public Transit
- Primary Parking & Driving

#### Phase 3

- Supporting for above
- Articles for above
- Minneapolis Skyways

#### Government

#### Phase 1

- Jobs at the City
- Mayor & Council
  - 13 Wards/Members
- Departments/ Divisions (landing pages)
- Meetings & Agendas (landing page)
- Boards & Commissions (landing page)
- Charter & Code of Ordinance (landing page)
- Government Data (landing page)
- Government Partners (landing page)
- Active Projects
- Active Programs & Initiatives

#### Phase 2

- Budget
- Primary/Active Reports & Studies

#### Phase 3

- Supporting for above
- Articles for above
- Get Involved
- Staff Contact
- Elections (vote.minneapolismn.gov)

## Phased launch web addresses

Phase 1 content: <a href="http://www.minneapolismn.gov">http://www.minneapolismn.gov</a>

Existing site: <a href="http://archive.minneapolismn.gov">http://archive.minneapolismn.gov</a>

# Brief Review of T4 Basics

### **Brief Review of T4 Basics**

## **Using T4**

- Page templates concepts
- Content types
- Sections branch section and section (page)
- T4 Site Structure
- T4 Dashboard
- T4 Lab

**Reminder:** T4 is the name of the Web Content Management System (WCMS) and the vendor.

# Page templates review

| Core content                                                                                                    | City activities                                      | Special - use                                                                               |
|----------------------------------------------------------------------------------------------------|------------------------------------------------------|---------------------------------------------------------------------------------------------|
| <ul> <li>Topic Navigation</li> <li>Topic Detail</li> <li>101 Guide</li> <li>Article</li> <li>Gateway – Document</li> <li>Gateway – Embed</li> <li>Gateway - Videos</li> </ul> | <ul><li>Program/Initiative</li><li>Project</li></ul> | <ul><li>Dept/Division</li><li>Neighborhood</li><li>Detail</li><li>Report an issue</li></ul> |

<sup>\*</sup>Wards are a special type of Dept/Division page and neighborhood detail

# Page templates review

### Have a single purpose

### Topic Navigation

| When to use it | You need to organize multiple, related topics.                  |
|----------------|-----------------------------------------------------------------|
| What it's for  | Navigating visitors to the right information and tasks quickly. |

### Topic Detail

| When to use it | You have primary information to share about a day-to-day City service, function or rule. |
|----------------|------------------------------------------------------------------------------------------|
| What it's for  | Giving visitors detailed information on a narrow, need-to-know topic.                    |

### Gateway – Document (PDF)

| When to use it | You have a page that includes a link to an external tool, a downloadable document, embedded content, or a video with language variants.                                  |
|----------------|----------------------------------------------------------------------------------------------------|
| What it's for  | Gives context and prepares visitors to view types of content that may not be consistently accessible. May include a standard message about accessibility accommodations. |

# Page templates review

- Available content types depends on page template
  - Topic Navigation: I want to, Explore in this section
- Excluded content types for each page template
  - Gateway-PDF excludes: I want to, Explore in this section
- Recommended order of content types
  - Required first: Page header and summary
  - Required last (when included): Contact
  - Topic Navigation:
    - Page header and summary
    - I want to
    - Report an Issue section (if included)
    - Explore in this section

# **Content Types Review**

### A content type is . . .

- One block of content
- Has a single purpose

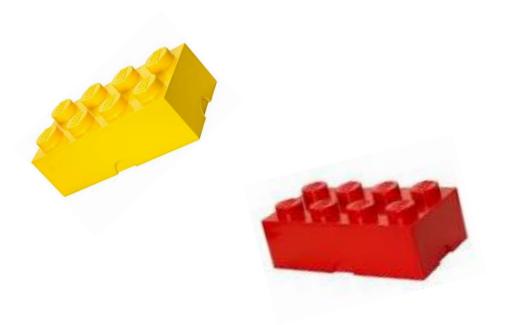

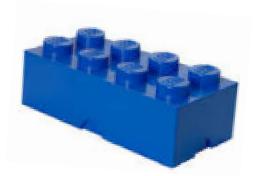

# Page template content types

#### Laundry & Dry-Cleaning Business License

Learn more about applying for a license for your laundry or drycleaning

Businesses that need a dry cleaning or laundry business permit A dry-cleaning business where you or one of your employees remove stains from clothing with flammable or nonflammable liquids that aren't water needs this permit.

A business that uses coin-operated dry-cleaning machines to remove stains from clothing needs this permit. The dry-cleaning machines can be operated by coin, by chip, or by an employee.

A laundromat where people come to wash their clothes for a fee needs this permit. (If your business offers both laundry and dry-cleaning services, you only need to submit one application for the dry-cleaning license.)

Businesses that don't need a permit

If you run a business with stations where you pick up clothing from the public and bring it somewhere else to cleaned for a fee, you don't need to fill out this application. Pickup stations don't need any licensing.

Application schedule

You need to apply for this license every year.

Application for laundry and dry-cleaning business license

Contact

Licenses and Consumer Services Address

350 South 5th Street – 8:00am - 4:00pm Room 1 Monday - Thursday

Minneapolis, MN 55415 -1391

10:00am - 4:00pm Friday

Office hours

Phone 612-673-2080

673-2080

Last updated on September 18, 2019

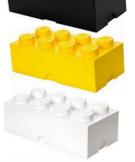

- < Page header and summary
- < Group heading (blank)

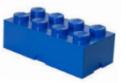

< Scannable paragraph

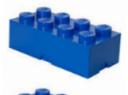

< Scannable paragraph

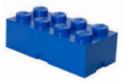

< Scannable paragraph

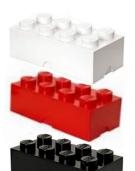

- < Contact (group) heading
- < Contact

# T4 helpful resources

### **Knowledge Base**

### **TERMINAL**FOUR

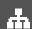

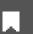

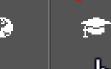

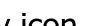

- Click T4 community icon.
- Navigate to documentation in knowledge base

https://docs.terminalfour.com/documentation/

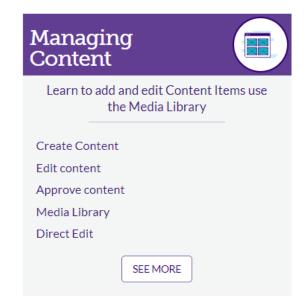

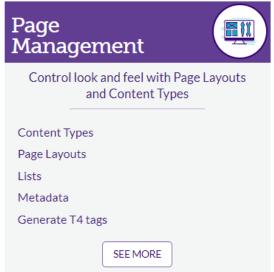

# **Review sections**

#### **T4 Branch Section**

A Section containing Subsections is call a Branch.

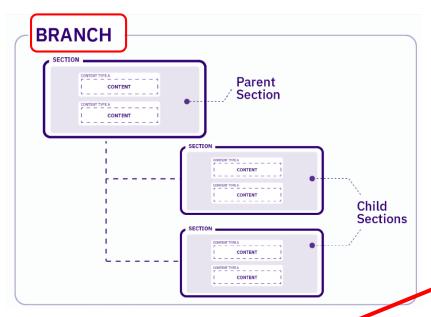

### **Content type**

Content blocks used in a Section to display contents on a web page

### T4 Section (page)

When viewing the Site Structure, you'll see that it is made up of folders and subfolders.

These are the Sections of your site(s) and they are the containers for your content.

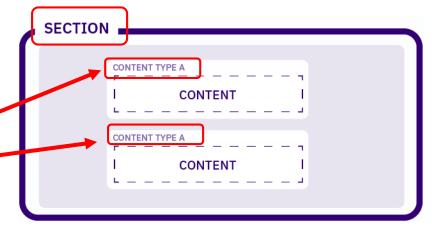

# **Used T4 Site Structure**

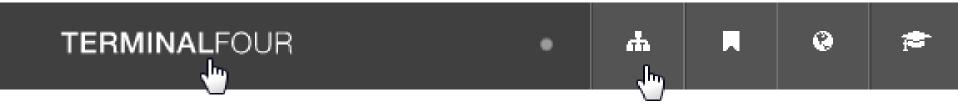

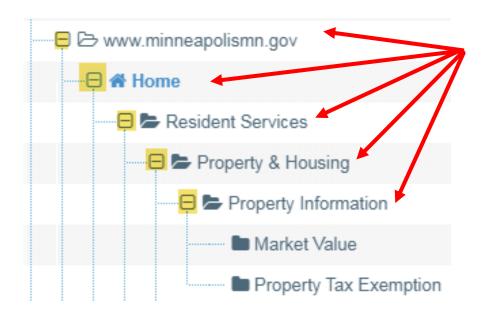

#### **T4 Branch Section**

Any folder with + sign is a Branch Section

### T4 Section (page)

Any folder without a + sign is a Section (page)

# **Used the T4 Site Structure**

Show in navigation

Section options

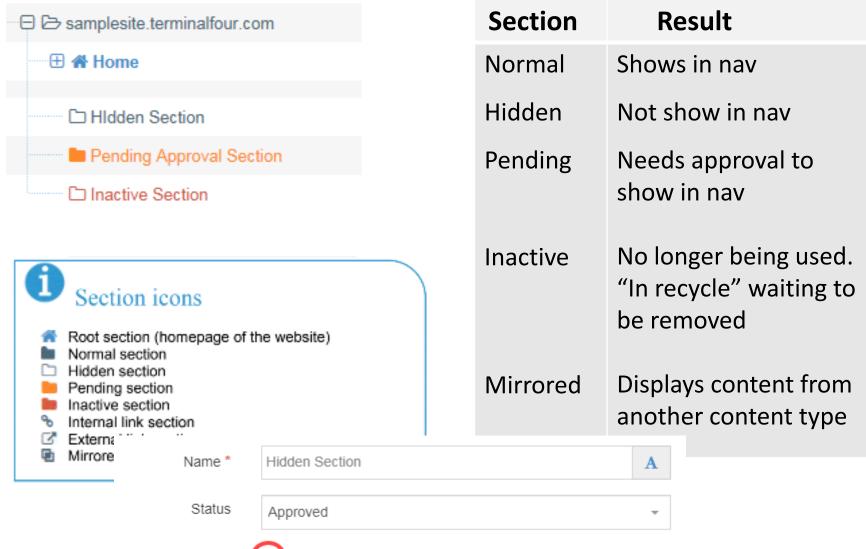

# **Used the T4 Dashboard**

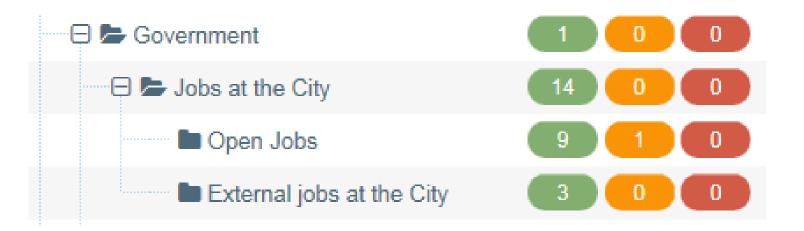

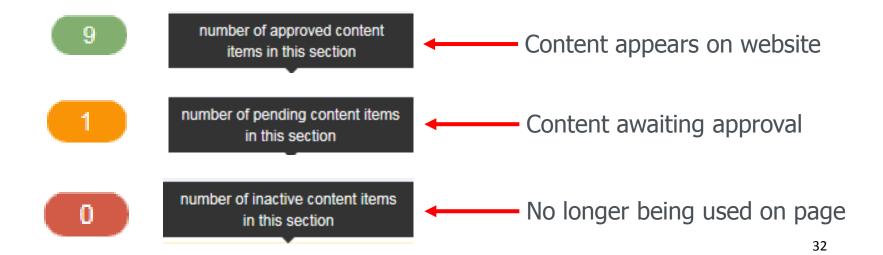

# Navigated to page to edit

### **Two Methods**

• Use Site Structure to navigate to the name of the structure and channels the page (section)

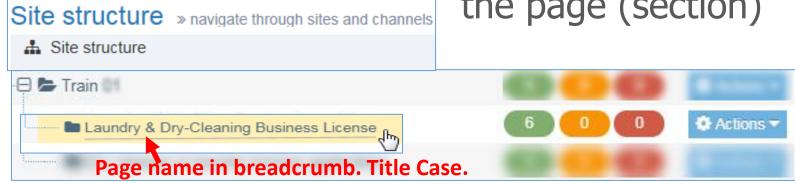

Click the Content drop-down. Select Edit Content\*

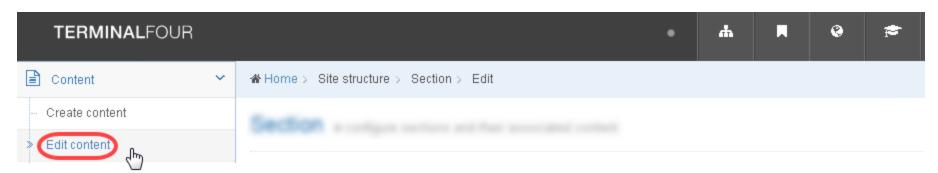

# Direct edited an existing page

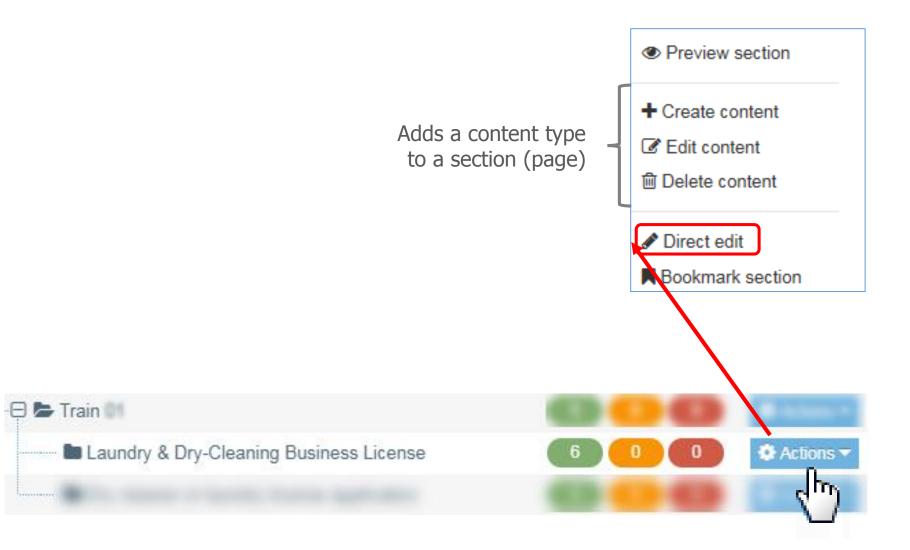

# **Used sidebar**

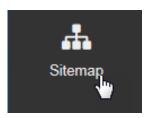

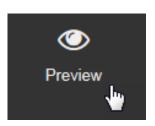

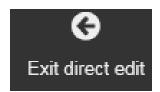

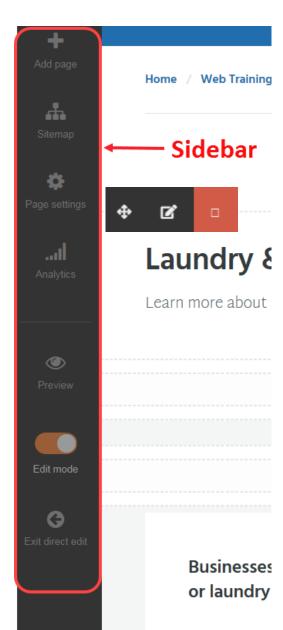

# **Edited Paragraph and Header Summary**

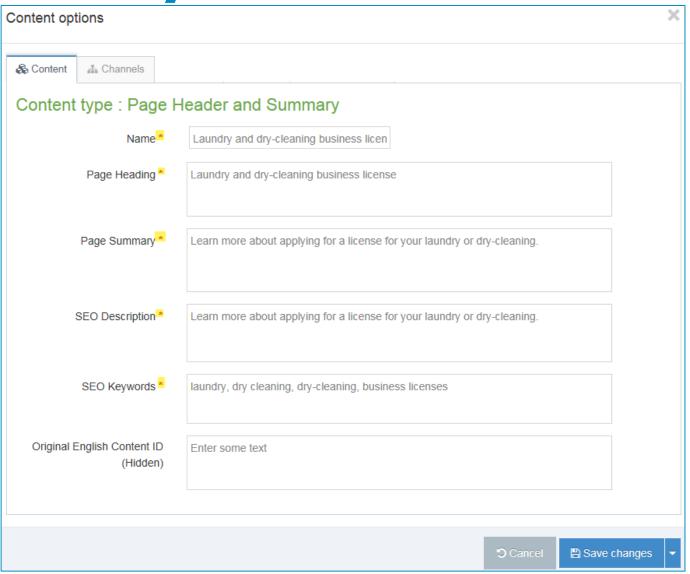

# **Edited Group Heading**

**Edit Group Heading** 

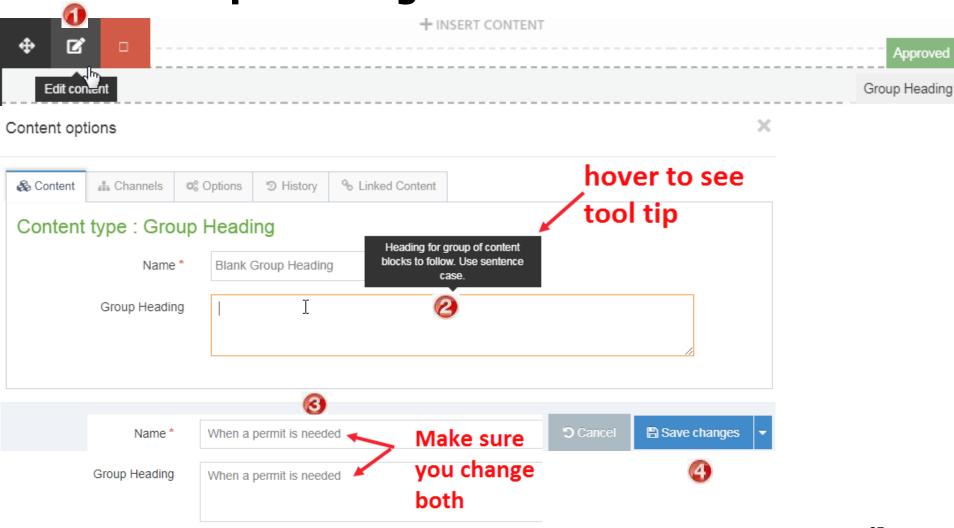

**Edited Scannable Paragraph** 

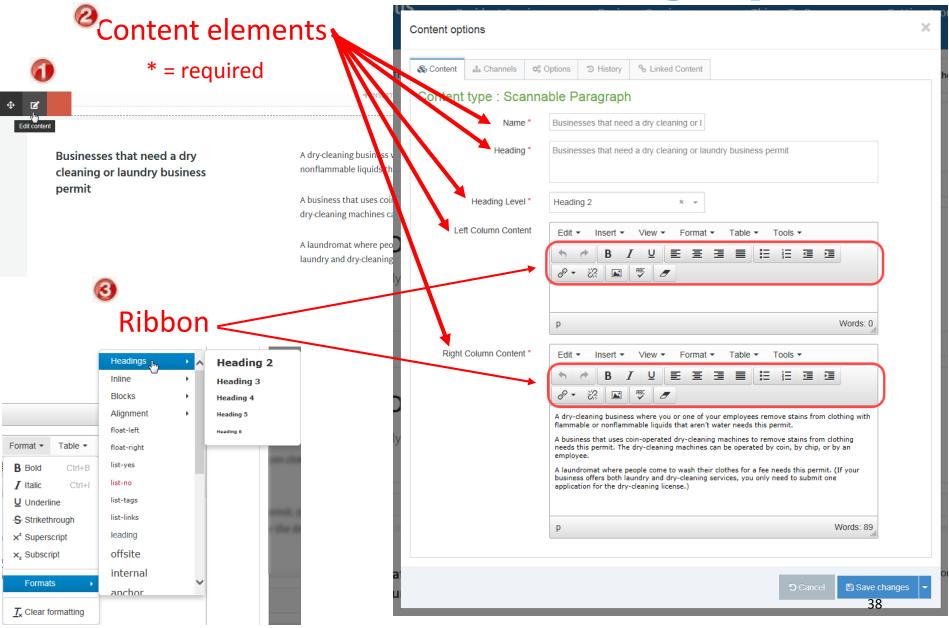

# **Added promotions**

### We added a sign-up promotion and promotion

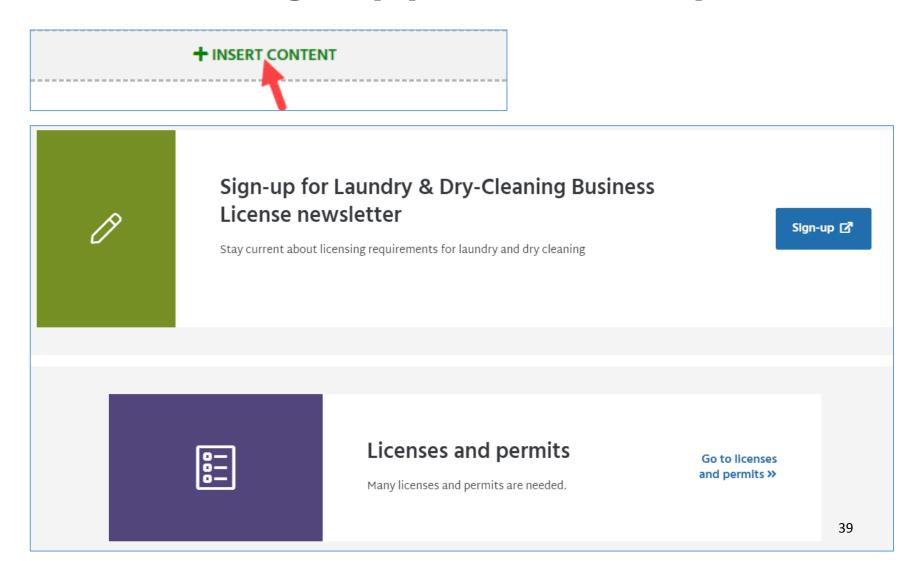

# Moved a content type

- From Content tab
  - Scroll to content type to move.
  - Click and drag to desired position

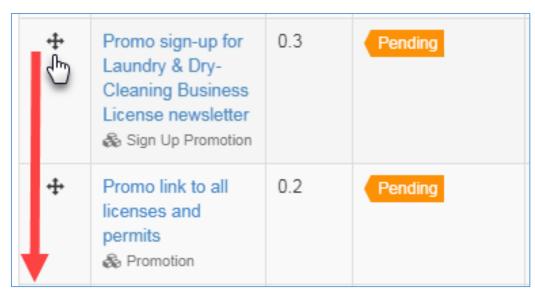

Click General Tab. Click Save changes.

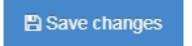

3 of 3

# Removed a content type

### Removed the sign-up promotion

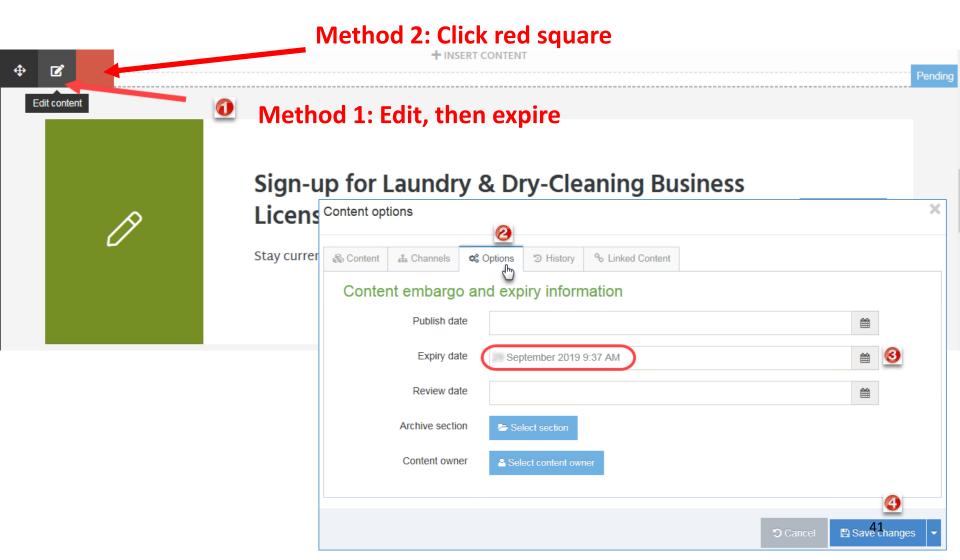

# **Direct Edited a Gateway-PDF**

Home / Web Training / Train / Dry cleaner or laundry license application

#### Dry cleaner or laundry license application

This is the application you will need to license a dry cleaning or laundry business.

#### **Details**

#### Application requirements

- · You must complete all sections of the application.
- · The owner of the business needs to sign the application.
- · You have to apply for a license every year.
- · You can't transfer your license. If your business changes owners, the new owner will need to apply for a new license.
- You will need Fire Department approval before the City approves your application. Your License Inspector will handle this
  request.

#### Where to apply

Licenses and Consumer Services 350 South 5th Street – Room 1 Minneapolis, MN 55415–1391

#### **Documents**

This page links to PDF files. Use this link to download Adobe Reader if needed

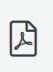

### Dry Cleaner or Laundry License Application

PDF, 81KB

#### Request accessible format

If you use assistive technologies (such as a screen reader) and need a version of this document in a more accessibile format, please email minneapolism1@minneapolismn.gov [2]

Please tell us what format you need. It will help us if you say what assistive technology you use.

# Mirrored a content type

### **Add Contact Info for Licenses and Permits**

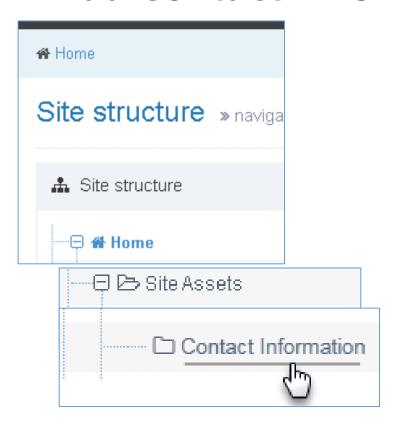

- 1. Exit out of Direct edit
- 2. From Site Structure view, scroll down until you find Site Assets.
- 3. Expand Site Assets.
- 4. Click Contact Information

1 of 2

# Mirrored a content type

### **Add contact info for Licenses and Permits**

- Click Content tab
- Filter: licensing
- Find the contact content type you want
- Click Action drop-down. Select Mirror

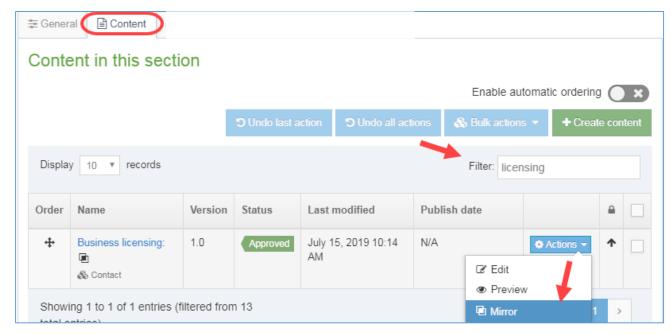

2 of 2

# Completed lab per handout

### **Used documents in SharePoint site for content**

- Use MS-Word documents to create 2 pages
  - Topic Detail
  - Gateway PDF
- Practiced using Direct Edit
  - Work with content types
  - Worked with content in content types
  - Mirrored a content type for contact
- Used the ribbon

#### Scannable paragraph (optional)

#### Paragraph header (H2):

#### Food shelf license

#### Body text:

#### Do I need a license?

You need a license for a food shelf if you are a nonprofit organization that gives food to peopl

Get the <u>food shelf license application</u>.

#### Getting a license

- Start early. You may need inspections and approvals from more than one City departm
- Follow the checklist. The first page of every license application packet is a checklist. If you the entire application, you will reduce delays.
- Take your completed application to the Minneapolis Development Review Office. Staff you through the process for reviews, licenses, permits and inspections.
- Minneapolis Business Licenses provides final approval to open.

#### Plans and paperwork

#### Certified Food Protection Manager

Food shelves that are only distributing food without any cooking or preparation do not need a Food Protection Manager (CFPM).

For more information or to get CFPM materials in another form, contact the Minnesota Department.

Health.

# **Completed lab pages**

### Food Shelves – Topic Detail & Gateway-PDF

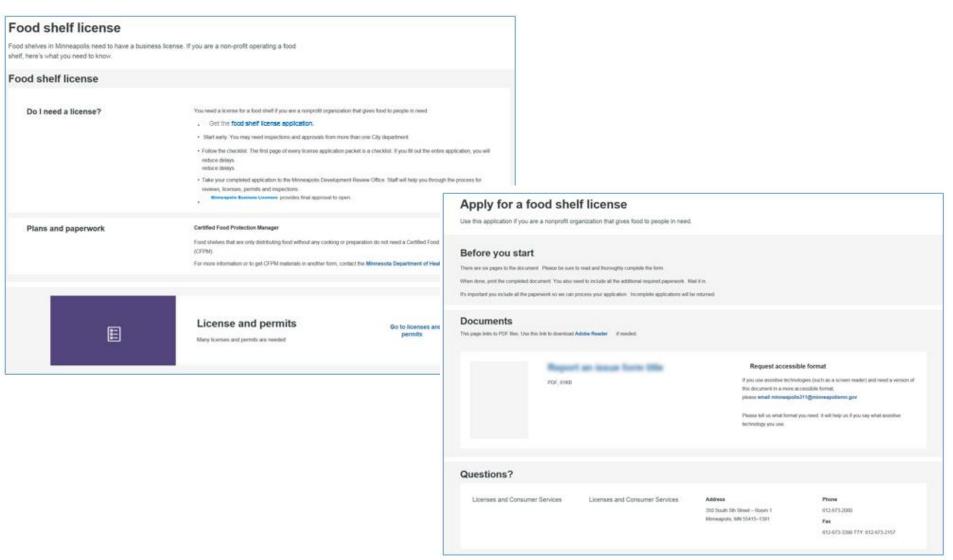

# **Basic Editor Summary**

### **Direct Edit**

- Log-in to training area
- Navigate to page to edit
- Enter direct edit
- Edit content in a content type
  - Scannable paragraph
  - Group heading
  - Link to another page in T4

1 of 2

# **Basic Editor Summary**

### **Edit Content using Direct Edit**

- Learn about content types
- Add a content type to a page
- Move a content type from a page
- Remove a content type from a page
- Mirror a content type to add it to a page for contact

2 of 2

# More T4 Content Types and functionality

# Additional content types

### **Content type fun facts**

- 72 total
- 27 behind-the-scenes
- 45 for content work

We will touch on most of them today and . . . In lab, we will practice using the most common ones.

# Let's use the content type help

Credentials (both are case sensitive)

Userid: Traineditor

Password: Traineditor

### Use Chrome

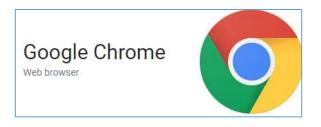

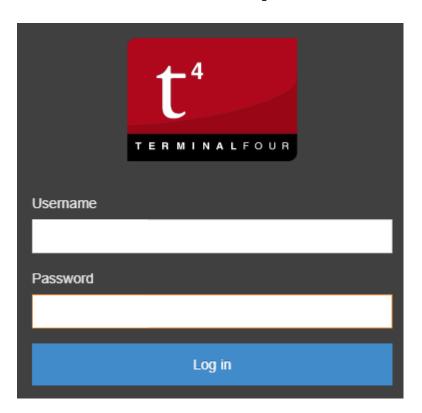

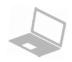

# **Additional content types**

### **Use how-to info in T4 — Preview helpful resources**

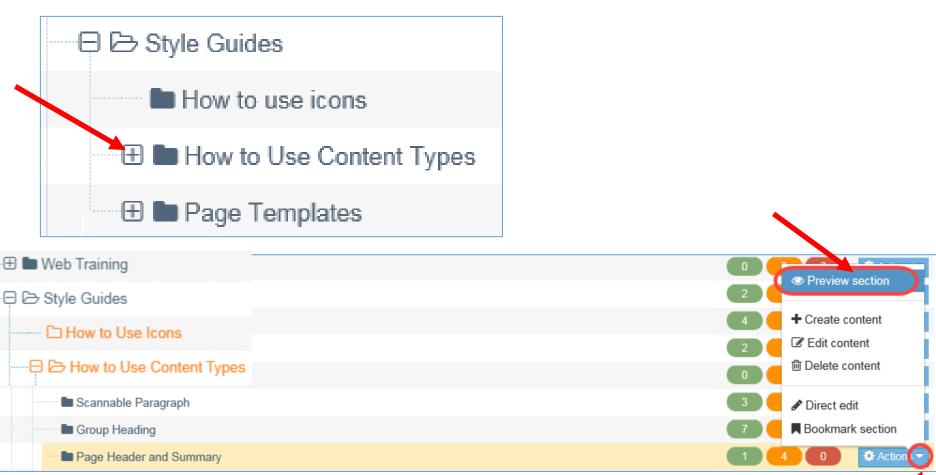

# **Page Header and Summary**

### Two types commonly used

- Page Header and Summary
- Page Header and Summary with content link

### Scroll through content type to learn:

- What it will look like
- When to use it
- Best practices

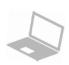

# Page Header and Summary

### Two types commonly used

- Page Header and Summary (review)
- Page Header and Summary with content link

### **Organics recycling**

Recycling organics is a great way for you to reduce the amount of trash you send to the landfill while helping the City with landscaping, road construction, and soil improvement projects.

### **Homegrown Minneapolis**

Homegrown Minneapolis is a citywide initiative expanding our community's ability to grow, process, distribute, eat and compost more healthy, sustainable, locally grown foods.

Contact Homegrown Minneapolis ❖

### **Health Department**

We improve the quality of life for everyone in the city by protecting the environment, preventing disease and injury, and promoting healthy behaviors to make Minneapolis a place that is healthy to live, work and play.

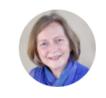

Commissioner

Gretchen Musicant

Contact Health Department ¥

# **Gateways**

### Three types (page templates & content types)

- Gateway Document (review)
- Gateway Embed
- Gateway Videos (used for video in other languages)

### Scroll through content type to learn:

- What it will look like
- When to use it
- Best practices

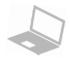

# **Gateway**

### **Gateway - Embed**

#### Project map details

This map shows how construction impacts the Downtown neighborhood on Nicollet Ave between 12th Street and 11th Street.

It also indicates the locations of project highlights:

- Restoration of the plaza's fountains and water features
- More durable and environmentally friendly paving materials
- · Updated lighting
- Design updates to ensure the plaza is compliant with the Americans with Disability Act

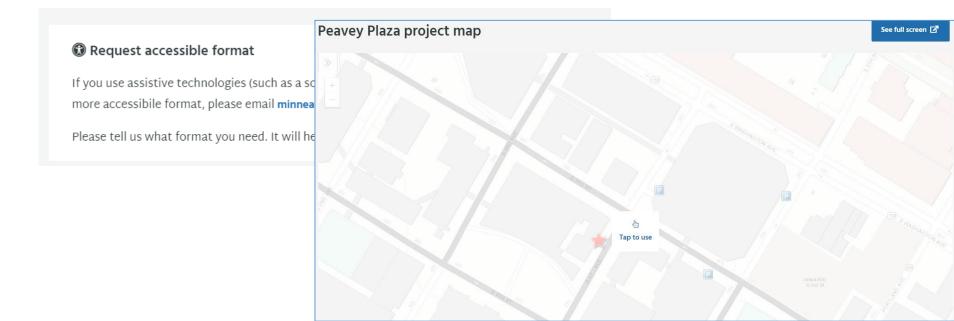

### **Options**

- Multicolumn content
- Accordion
- Content with gray background (review)

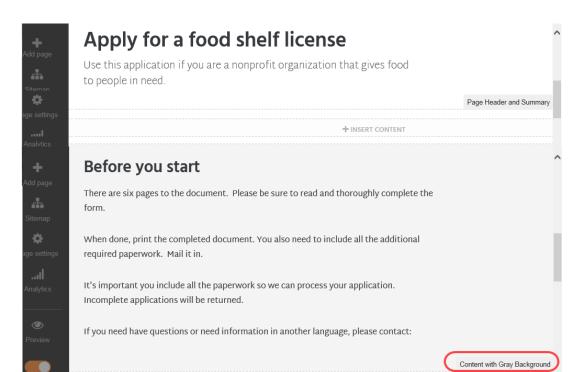

### **Multicolumn content - content**

#### Multicolumn Content (One)

Cras mattis consectetur purus sit amet fermentum. Cras justo odio, dapibus ac facilisis in, egestas eget quam. Donec sed odio dui.

Praesent commodo cursus magna, vel scelerisque nisl consectetur et. Cras mattis consectetur purus sit amet fermentum. Cras mattis consectetur purus sit amet fermentum. Nullam id dolor id nibh ultricies vehicula ut id elit.

#### Multicolumn Content (Two)

Praesent commodo cursus magna, vel scelerisque nisl consectetur et. Cras mattis consectetur purus sit amet fermentum. Cras mattis consectetur purus sit amet fermentum. Nullam id dolor id nibh ultricies vehicula ut id elit.

Fusce dapibus, tellus ac cursus commodo, tortor mauris condimentum nibh, ut fermentum massa justo sit amet risus. Maecenas sed diam eget risus varius blandit sit amet non magna. Duis mollis, est non commodo luctus, nisi erat porttitor ligula, eget lacinia odio sem nec elit. Integer posuere erat a ante venenatis dapibus posuere velit aliquet. Maecenas sed diam eget risus varius blandit sit amet non magna. Vestibulum id ligula porta felis euismod semper.

### **Multicolumn content**

#### Multicolumn Content (Three)

#### Ra dellict moderan

Praesent commodo cursus magna, vel scelerisque nisl consectetur et. Cras mattis consectetur purus sit amet fermentum. Cras mattis consectetur purus sit amet fermentum. Nullam id dolor id nibh ultricies vehicula ut id elit.

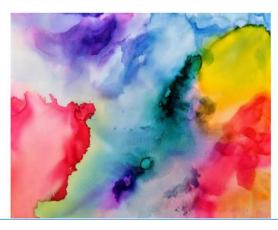

#### Cras risus

Fusce dapibus, tellus ac cursus commodo, tortor mauris condimentum nibh, ut fermentum massa justo sit amet risus. Maecenas sed diam eget risus varius blandit sit amet non magna. Duis mollis, est non commodo luctus, nisi erat porttitor ligula, eget lacinia odio sem nec elit. Integer posuere erat a ante venenatis dapibus posuere velit aliquet. Maecenas sed diam eget risus varius blandit sit amet non magna. Vestibulum id ligula porta felis euismod semper.

- · Sed posuere consectetur est at lobortis.
- Cum sociis natoque penatibus et magnis dis parturient montes, nascetur ridiculus mus.
- Donec sed odio dui. Etiam porta sem malesuada magna mollis euismod.

#### Infinitum finitum

Donec sed odio dui. Morbi leo risus, porta ac consectetur ac, vestibulum at eros. Cras mattis consectetur purus sit amet fermentum. Cum sociis natoque penatibus et magnis dis parturient montes, nascetur ridiculus mus. Cum sociis natoque penatibus et magnis dis parturient montes, nascetur ridiculus mus. Nullam quis risus eget urna mollis ornare vel eu leo. Maecenas sed diam eget risus varius blandit sit amet non magna. Nulla vitae elit libero, a pharetra augue. Vivamus sagittis lacus vel augue laoreet rutrum faucibus dolor auctor.

### **Accordion**

How much time off work does the Sick and Safe Time Ordinance guarantee an employee?

+

Does PTO count as Sick and Safe Time?

+

How can Sick and Safe Time be used?

# Recommended for FAQ Try to avoid on other pages

### **Accordion**

How much time off work does the Sick and Safe Time Ordinance guarantee an employee?

Cras justo odio, dapibus ac facilisis in, egestas eget quam. Lorem ipsum dolor sit amet, consectetur adipiscing elit. Maecenas sed diam eget risus varius blandit sit amet non magna. Donec sed odio dui. Etiam porta sem malesuada magna mollis euismod.

Maecenas faucibus mollis interdum. Fusce dapibus, tellus ac cursus commodo, tortor mauris condimentum nibh, ut fermentum massa justo sit amet risus. Donec id elit non mi porta gravida at eget metus. Maecenas faucibus mollis interdum. Donec sed odio dui. Vivamus sagittis lacus vel augue laoreet rutrum faucibus dolor auctor. Maecenas sed diam eget risus varius blandit sit amet non magna.

# Recommended for FAQ Try to avoid on other pages

# Links

### **Options**

- List of links in tiles
- List with icon

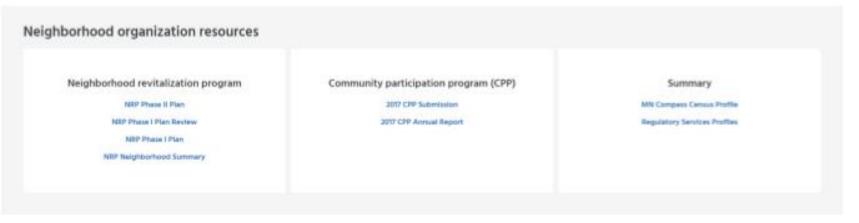

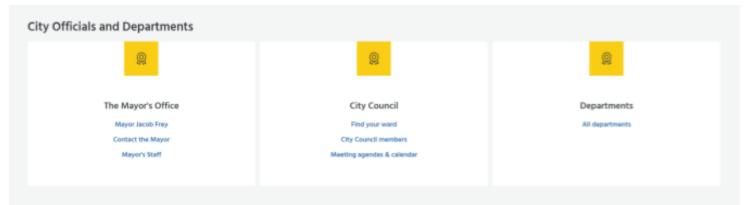

# **Promotions**

### **Options**

- Promotions (review)
- Promotion (large)

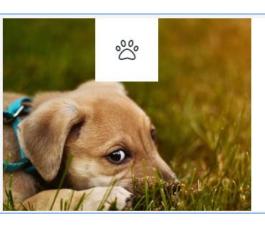

#### Did you know?

If you're in a domestic violence situation and have a pet, Minneapolis Animal Care and Control will kennel your pets for free. Get help »

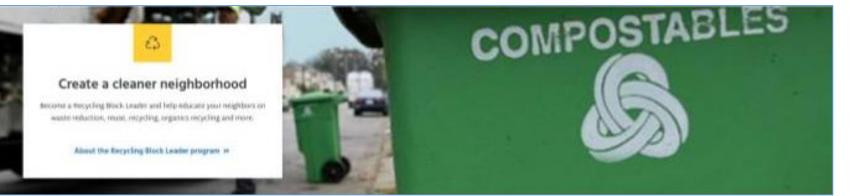

### **Options**

- Feature image/video
- Row of images (1-3)
- Image in tile
- Hero image
- Image Carousel

## **Options**

Feature image/video

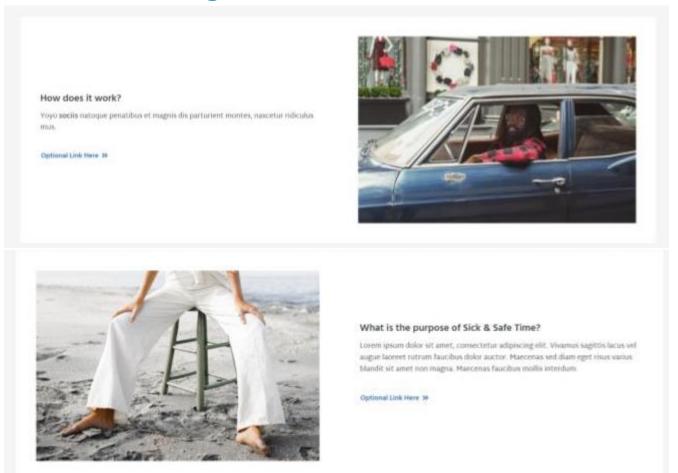

- Add link in manually
- Click radio button to indicate show image on right or left

# **Options**

Feature image/video

#### What are the benefits?

Maecenas faucibus mollis interdum. Donec id elit non mi porta gravida at eget.

Optional Link Here 39

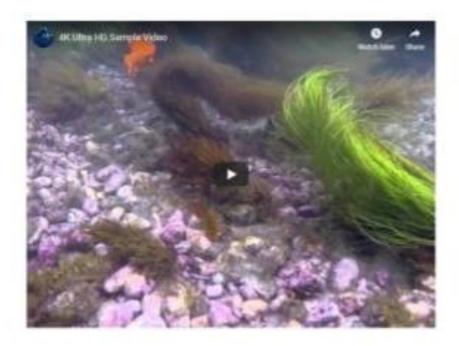

# **Options**

• Row of images (1-3)

With 1 Image

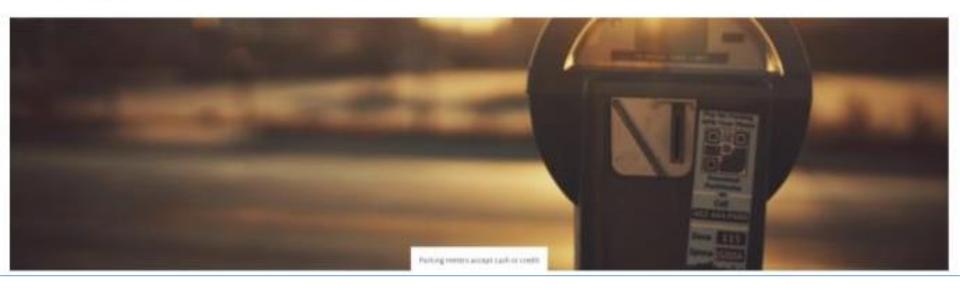

# **Options**

• Row of images (1-3)

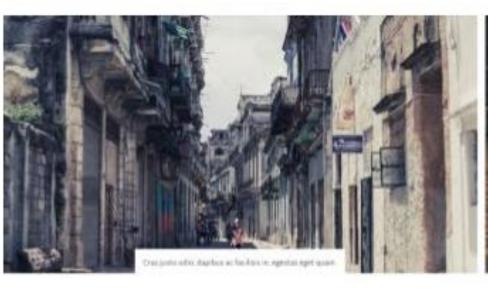

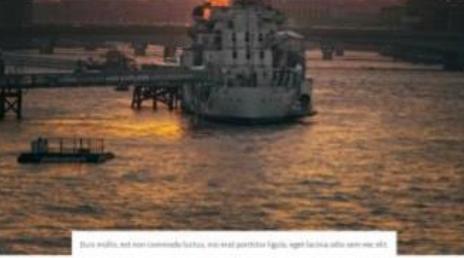

# **Options**

• Row of images (1-3)

#### With 3 Images

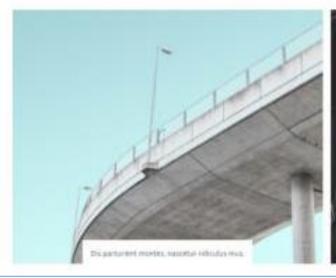

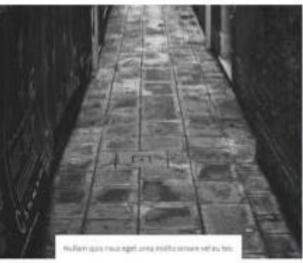

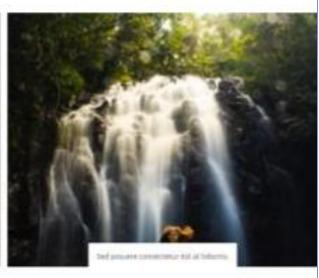

# **Additional Functionality**

### **Options**

- Custom bullets
- Future dates publish and expire
- Duplicate create new "shell" page

# **Additional Functionality**

### **Custom bullets**

- Add 'regular' bullet
- Then select custom bullet
- Will see green or red

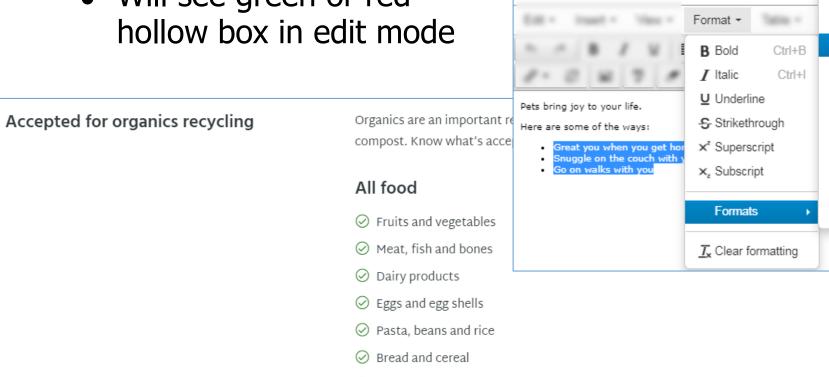

Nuts and shell

Headings

float-left

float-right list-yes

list-no

list-tags

list-links

leading

offsite

internal

anchor

Inline Blocks Alignment

# **Additional Functionality**

### **Future dates**

Publish

https://docs.terminalfour.com/documentation/managing-content/create-content/

### Expire

| Item            | Description                                                                                                    |
|-----------------|----------------------------------------------------------------------------------------------------|
| Publish<br>date | The date and time when the content will be published by TERMINALFOUR if it is approved.                                                                                                    |
| Expiry<br>date  | The date and time that the content will expire.                                                                                                    |
|                 | There are two ways that expired content is treated:                                                                                                    |
|                 | <ul> <li>Content that expires without an Archive Section specified: the content changes to a status of Expired and will not publish on the site. This is a safe way to remove content from your site if you do not want to delete it entirely</li> <li>Content which expires with an Archive Section specified: the content moves to the Archive Section specified and the expiry date is removed. This is useful for managing time-specific content like news and events. Under Content Configuration Settings, TERMINALFOUR can be configured to send</li> </ul> |
|                 | emails to Administrators and/or content owners when content expires.                                                                                                    |
|                 | To restore an expired Content Item, select the content to edit it and save the changes.                                                                                                    |
| Review<br>date  | The date and time when the content should be reviewed. An email reminder is sent to the user who last modified the content, or to the content owner (if one is set). The content review date gets removed from the content once the date is met.                                                                                                    |

# **Additional Functionality**

#### **Future dates**

- Publish
- Expire

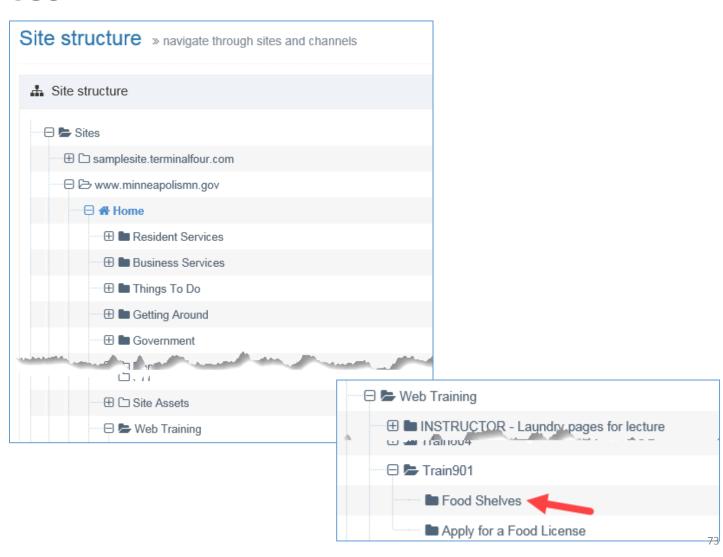

# **Additional Functionality**

#### **Future dates**

- Publish
- Expire

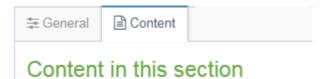

| Order | Name                                         | Version | Status   | Last modified               | Publish date |             |
|-------|----------------------------------------------|---------|----------|-----------------------------|--------------|-------------|
| 4     | Food Shelves  Page Header and Summary        | 1.0     | Approved | October 3, 2019 9:22<br>PM  | N/A          | ♣ Actions ▼ |
| 4     | Food shelf license<br>& Group Heading        | 1.1     | Pending  | October 4, 2019 1:59<br>PM  | N/A          | ♣ Actions ▼ |
| +     | Food Shelf License  Scannable Paragraph      | 2.1     | Pending  | October 4, 2019 1:58<br>PM  | N/A          | ♣ Actions ▼ |
| +     | Getting a license<br>& Scannable Paragraph   | 1.0     | Approved | October 3, 2019 9:22<br>PM  | N/A          | ♣ Actions ▼ |
| +     | Plans and paperwork<br>& Scannable Paragraph | 0.1     | Pending  | October 3, 2019<br>11:32 AM | N/A          | ♣ Actions ▼ |
| +     | License and permits promo                    | 0.1     | Pending  | October 3, 2019<br>11:47 AM | N/A          | ♣ Actions ▼ |

# **Additional Functionality**

#### **Future dates**

- Publish
- Expire

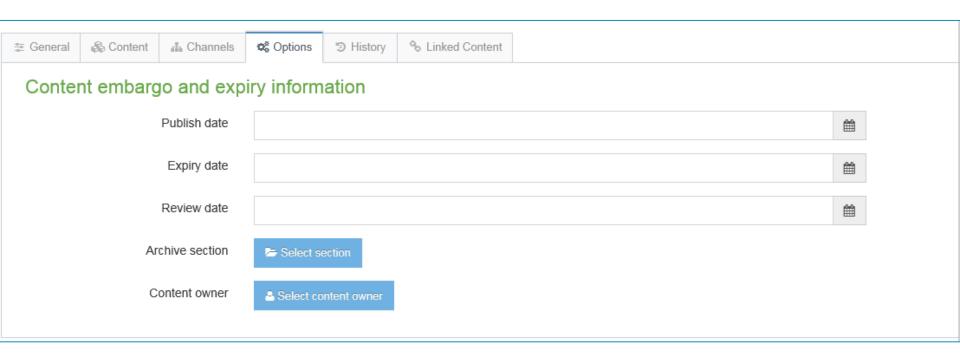

**Coming soon: Duplicate Page Template** 

Create a new section (page)
from a 'shell' page template
with placeholder content types

# **Coming soon: Duplicate Page Template**

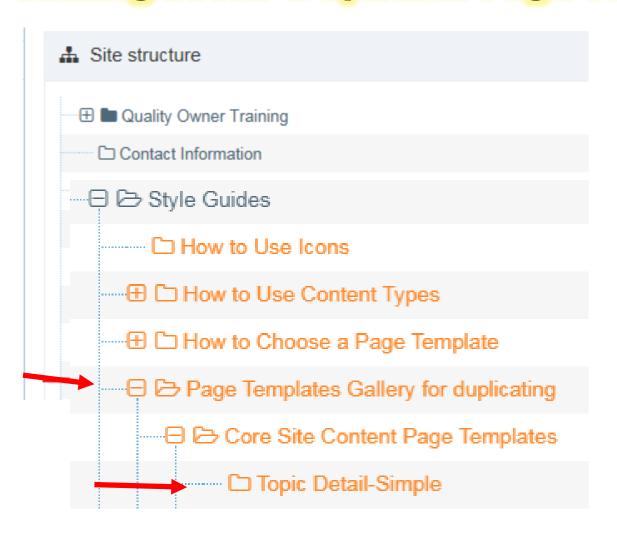

# **Coming soon: Duplicate Page Template**

gov » Home » Style Guides » Page Templates » Core Site Content Page Templates » Topic Detail - Simple

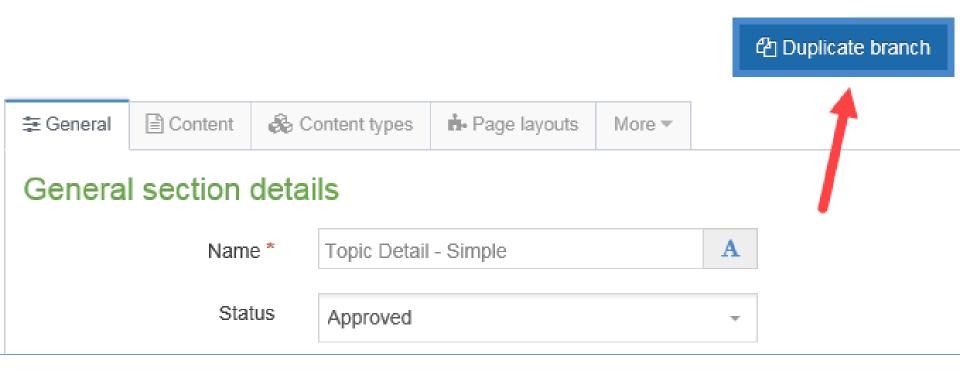

# **Coming soon: Duplicate Page Template**

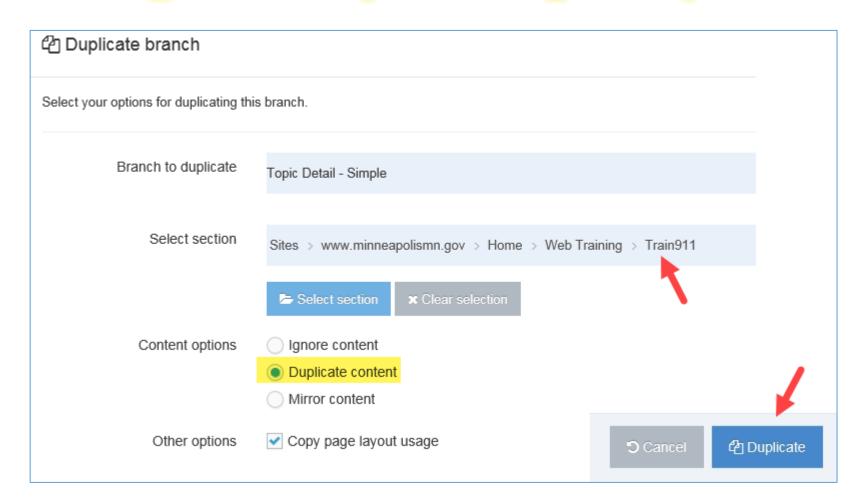

# **Coming soon: Duplicate Page Template**

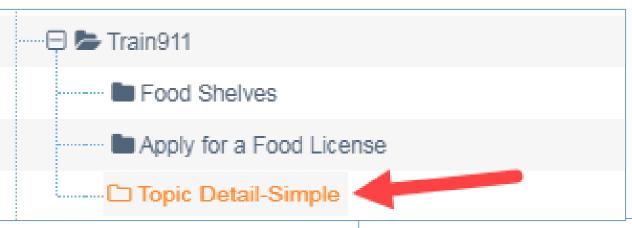

# Placeholder page summary header - a short sentence-case page heading with no period

Page summary placeholder text. A header is required for all pages. Briefly explain the purpose of this page. Use sentence case with periods. Avoid starting with a verb. Make it clear to visitors what they could learn or do by reading this page.

Scannable paragraph placeholder text (H2) Add a brief, sentence-case heading. Placeholder content for the content in the right column.

# **Agenda**

- ✓ Welcome, introductions and today's goals
- ✓ Review from basic editor class
- ✓ Using additional T4 content types and functionality

#### < short break >

- Introduce lab
- Start lab
- More T4 content types and functionality
- Finish lab

# Introduce hands-on lab Time to experiment

# Lab: Use Resources

# In City's T4

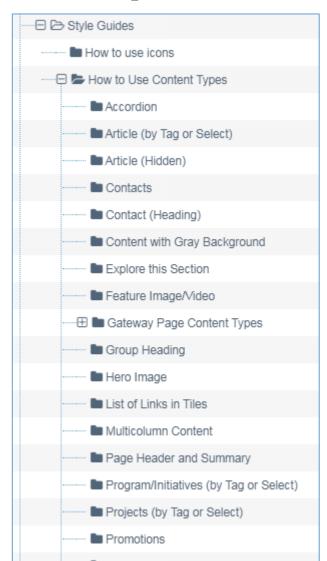

#### **T4 KB Documentation**

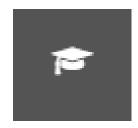

https://docs.terminalfour.com/documentation/

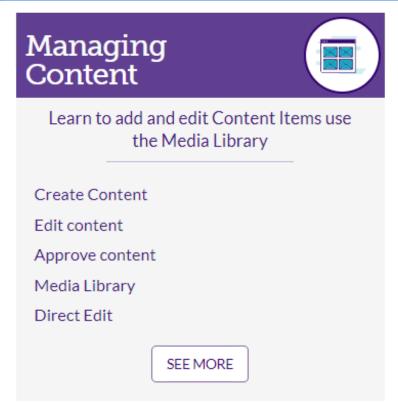

#### Add to Topic Detail – advanced editor

- Multi-column content
- List of links
- Feature image/video do 2: image on left, image on right
- Insert custom bullets
- Accordion
- Link to content Try on your own: links to content type

#### Add to Topic Detail — basic editor

- Scannable paragraph
- Promotion
- Sign-up promotion
- Content with gray background
- Mirrored contact information
- Link to another section in the site
- Link to an external site

# **Hands-on lab**

#### **Premise**

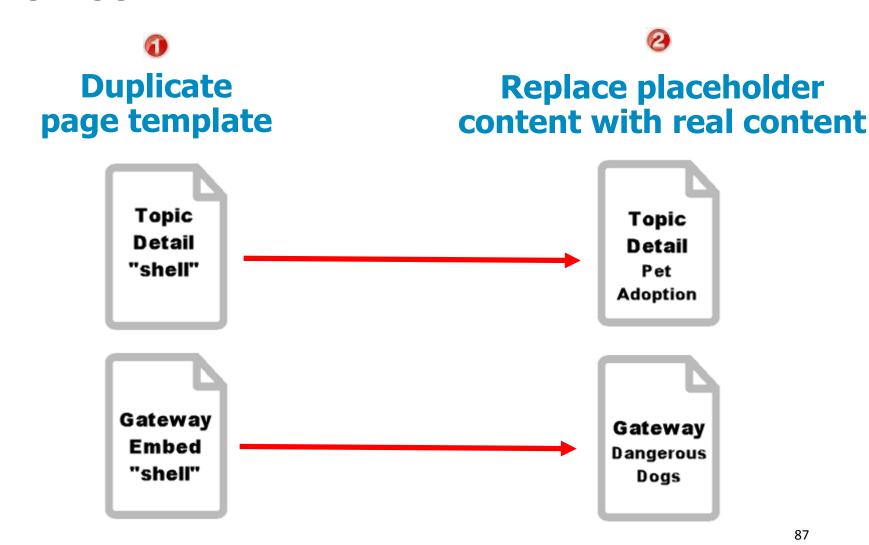

# **Hands-on lab**

#### **Premise**

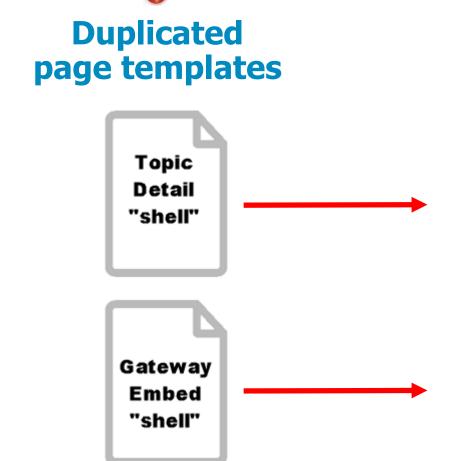

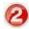

# Rename section For breadcrumb

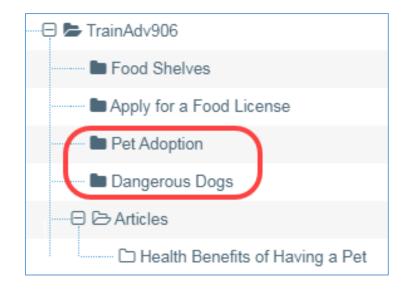

Click on section to rename

# **Topic Detail**

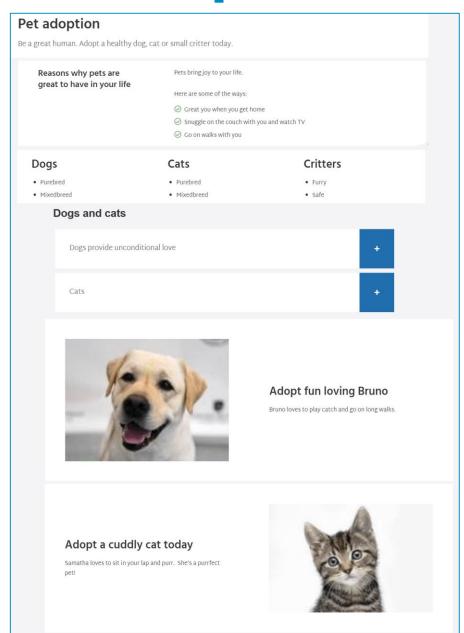

# **Gateway – Embed (GIS)**

• Full screen button – link to URL

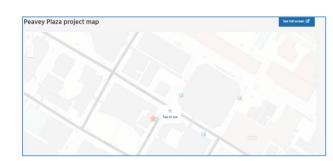

• Display on page - add embed iframe code

#### **Embed iframe code**

```
<iframe height="800"
```

src="http://cityoflakes.maps.arcgis.com/apps/MapTour/index.html?appid=fb93a57d5b204c2e a6a94b065a88092c&webmap=0561ab533fc448a5b5a4b6d6cde7e4c8"

width="100%"></iframe>

<a

href="http://cityoflakes.maps.arcgis.com/apps/MapTour/index.html?appid=fb93a57d5b204c2ea6a94b065a88092c&webmap=0561ab533fc448a5b5a4b6d6cde7e4c8">View larger map</a>

#### **Full link**

http://cityoflakes.maps.arcgis.com/apps/MapTour/index.html?appid=fb93a57d5b204c2ea6a9 4b065a88092c&webmap=0561ab533fc448a5b5a4b6d6cde7e4c8

# **Gateway - Embed**

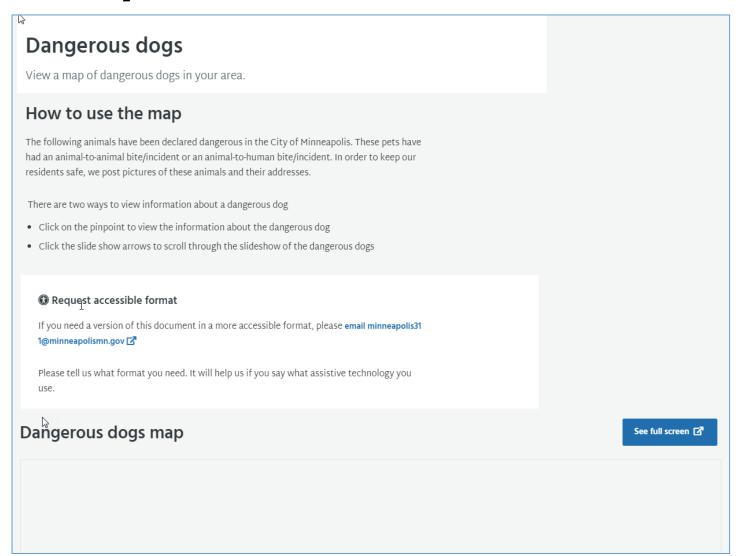

Use the **lab handout** as a guide. Play. Add more content types and functionality.

# 30 minutes

Have fun!

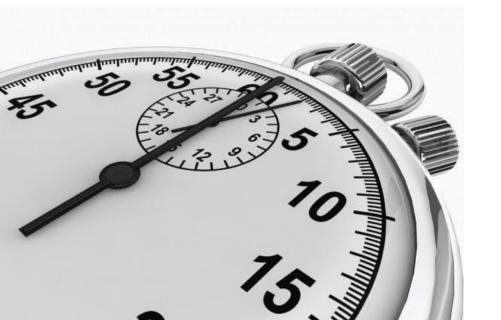

- Topic detail
   Catoway ambod
- Gateway embed

# More T4 content types and functionality

# **Agenda**

- ✓ Welcome, introductions and today's goals
- ✓ Review from basic editor class
- ✓ Using additional T4 content types and functionality
- < short break >
- ✓ Introduce lab
- ✓ Start lab
- More T4 content types and functionality
- Finish lab

# Display article(s) on web page

Articles (Hidden) -vs- Articles by tag or Select

Pet adoption (TD) web page

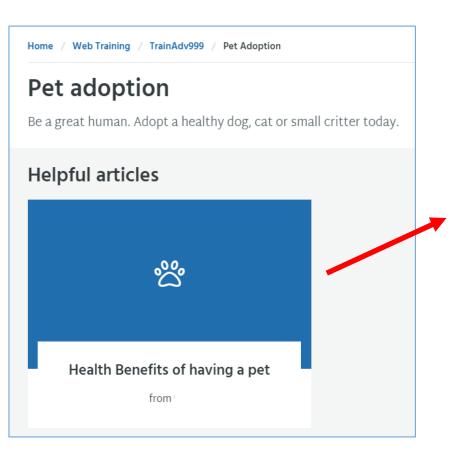

#### Article web page

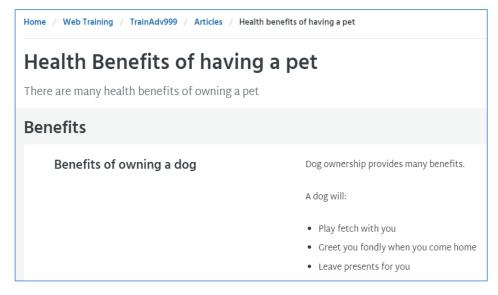

# More T4 content types

- Articles (Hidden)
- Articles by tag or Select

#### Article (hidden) content type

- Include content type on article web page
- Used for tagging

#### Article by tag or select content type

- Include content type on web page to display article(s)
- Choose what shows by tag or manually select

# Display article(s) on web page

Articles (Hidden) -vs- Articles by tag or Select

#### Site Structure

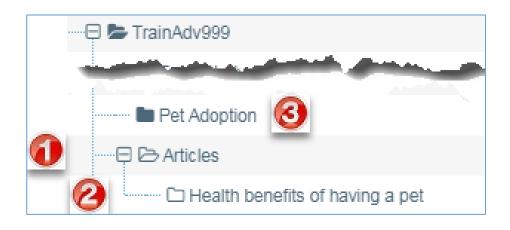

- Create article branch section (Do once)
- ② Create article
- Add/update content type on web page to show article in the tile

#### Steps to add an article and display

- 1. Create article branch section (Do once)
  - A branch in content area for articles
  - Note: hide from navigation if don't want it to show
- 2. Create article and tag
  - Create article (section/page) in the article branch
  - Include Article (hidden) content type
  - Tag properly
- 3. Add/Update content type on page to display article(s)
  - Include Article by tag or select content type
  - Tag properly

# 1. Create article branch section (Do once)

Use a branch section to store article section page Hide from navigation

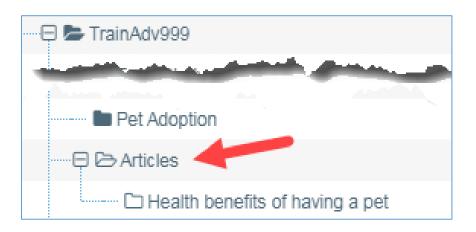

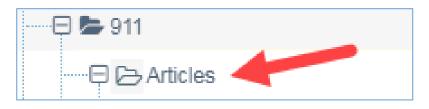

Can choose to show articles branch page. We'll cover that next.

#### 2. Create article and tag

Create article (section/page) in the article branch

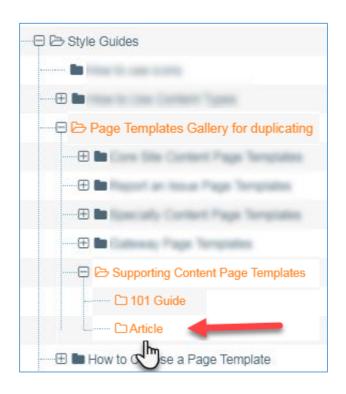

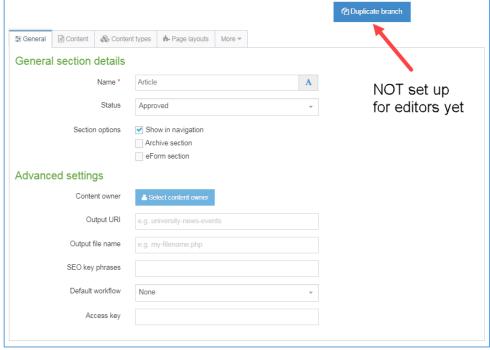

#### 2. Create article and tag

Replace placeholder content with your content

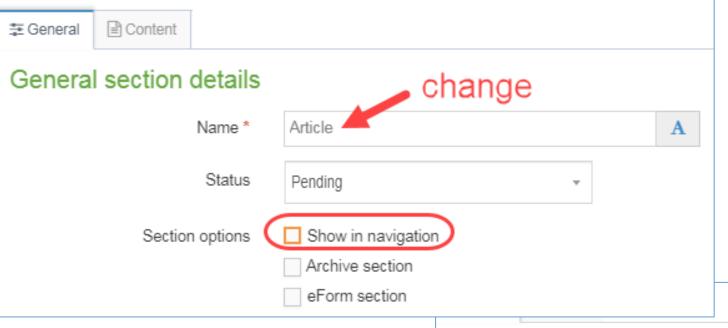

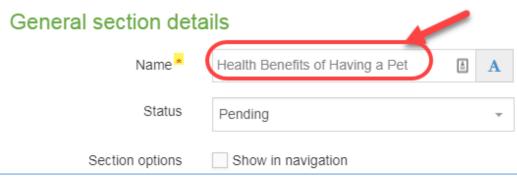

# 2. Create article and tag

Create article (section/page) in the article branch

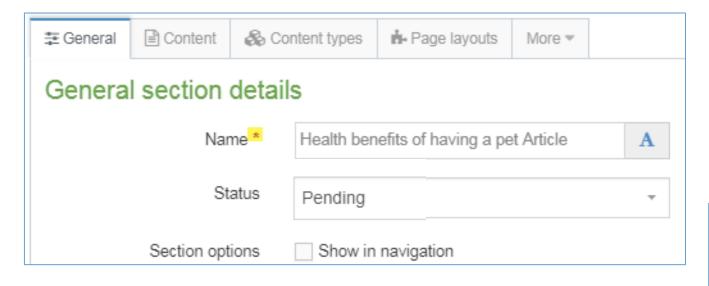

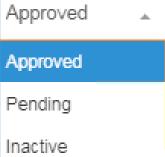

#### 2. Create article and tag

Include **Article** (hidden) content type

Tag properly

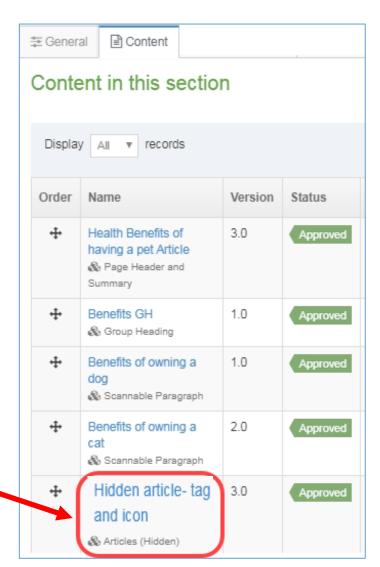

#### 2. Create article and tag

#### Tag properly

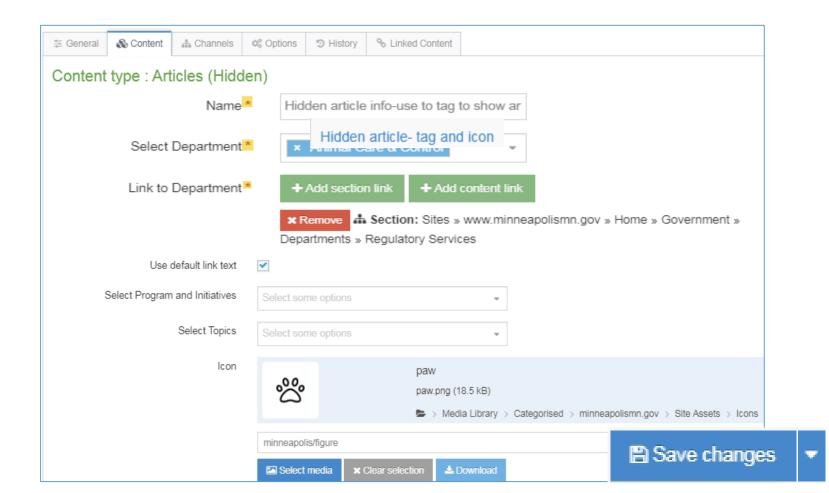

Create content

# **Articles**

#### 3. Add/update content type to display on page

Include **Article by tag or select** content type Tag properly

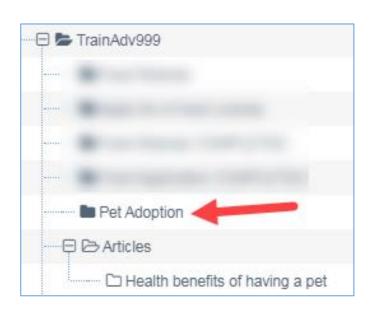

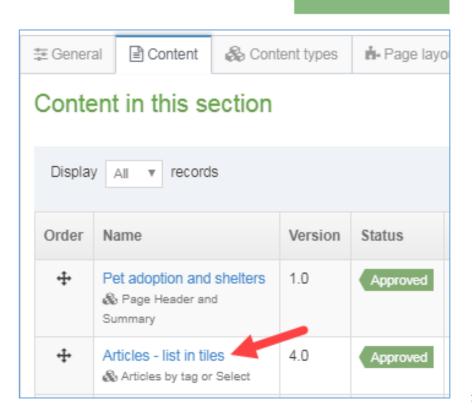

# 3. Add/update content type to display on page

**Required:** Tag properly for article to be included on pages that "pull in" articles with these values

- Specify "who" organizationally article relates to:
- Tag Department(s)
- Tag P/I
- Tag Topic

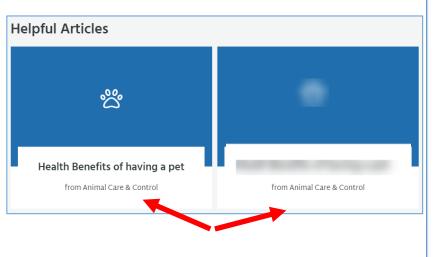

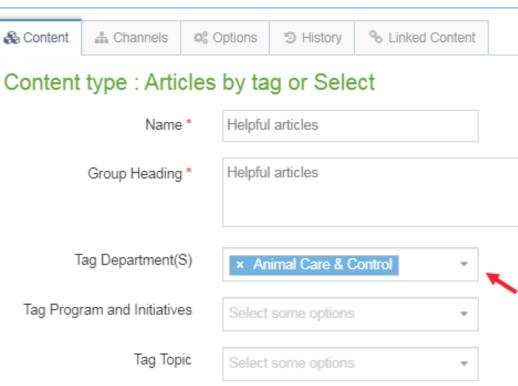

# 3. Add/update content type to display on page

**Optional:** Override organization tags and manually select up to 3 articles(s) to display on the page **and** specify order.

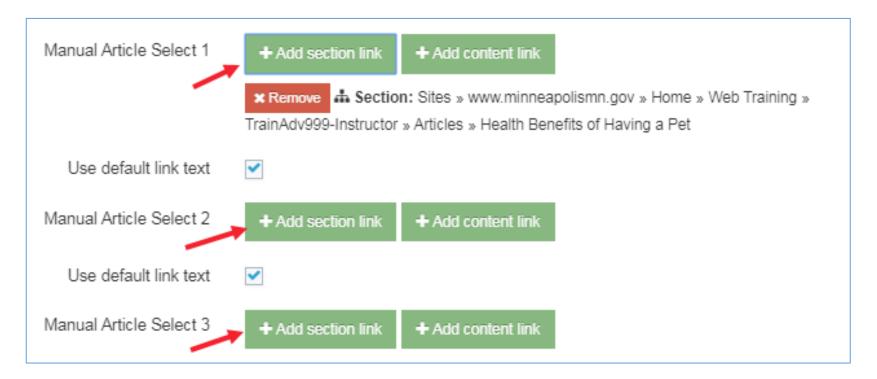

Example: Topic Detail

# **Articles**

# 3. Steps to add an article and display

Add/Update content type on page to display article(s)

• Optional: Add link to show more articles

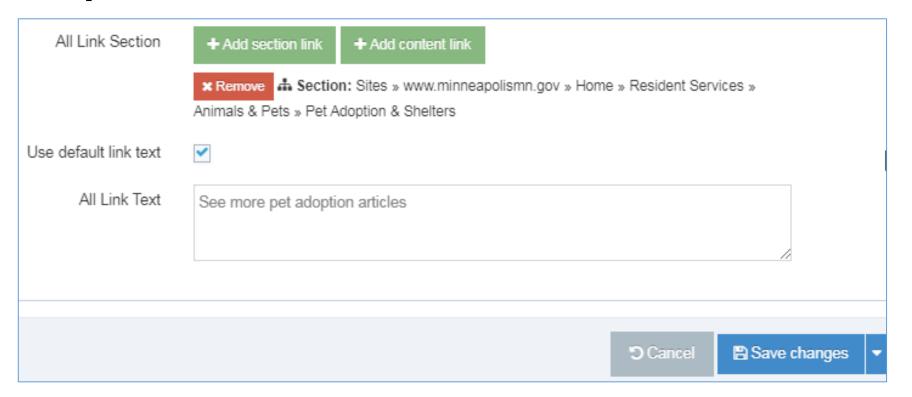

## View article(s) on Adopt a Pet page

#### Pet adoption

Be a great human. Adopt a healthy dog, cat or small critter today.

# Health Benefits of having a pet from Reg Services

View all articles tagged for a department

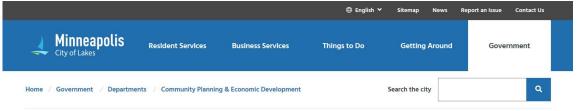

# Community Planning & Economic Development Articles

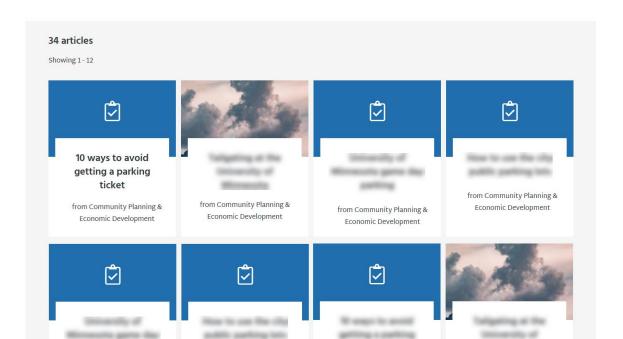

# More T4 content types

- Programs and Initiatives (hidden) use on page
- Programs and Initiatives by tag or Select to display
- Projects use on page to tag
- Project by tag or Select display on page by tag

#### Projects content type

- Same as (hidden) but can also be used to display
- Not covering in class. Similar process as initiatives

# More T4 content types

- Programs and Initiatives (Hidden)
- Programs and Initiatives by tag or Select

#### Programs and Initiatives (hidden)

- Include content type on program/initiative web page
- Used for tagging

#### Programs and Initiatives by tag or select

- Include content type on page to display P/I page
- Choose what shows by tag or manually select

Use the **lab handout** as a guide. Play. Add more content types and functionality.

# 30 minutes

Have fun!

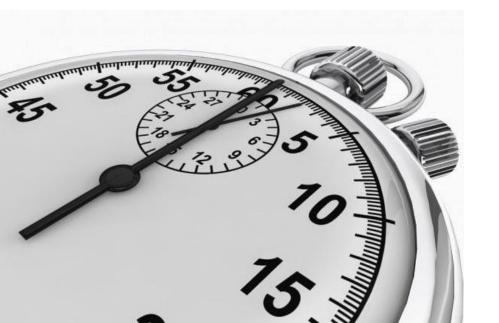

Article
 Topic Detail

# T4 WCMS

# Advanced Editor

Basic

Advanced

**Quality Owner**